# 教育用品(株)学校図書ご注文マニュアル

# 注文方法

Ĭ

1⃣HPよりご注文・・・下記をご覧ください。

2⃣各学校で作成された注文書・・・教育用品(株)FAX:0120-15-3194

E-mail [ekksinnendo@g-coop.com](mailto:ekksinnendo@g-coop.com)

## 1⃣HPよりご注文の場合

鹿児島県学校生活協同組合のホームページから入ります。

①『教育サポート事業 教育用品』をクリックします。

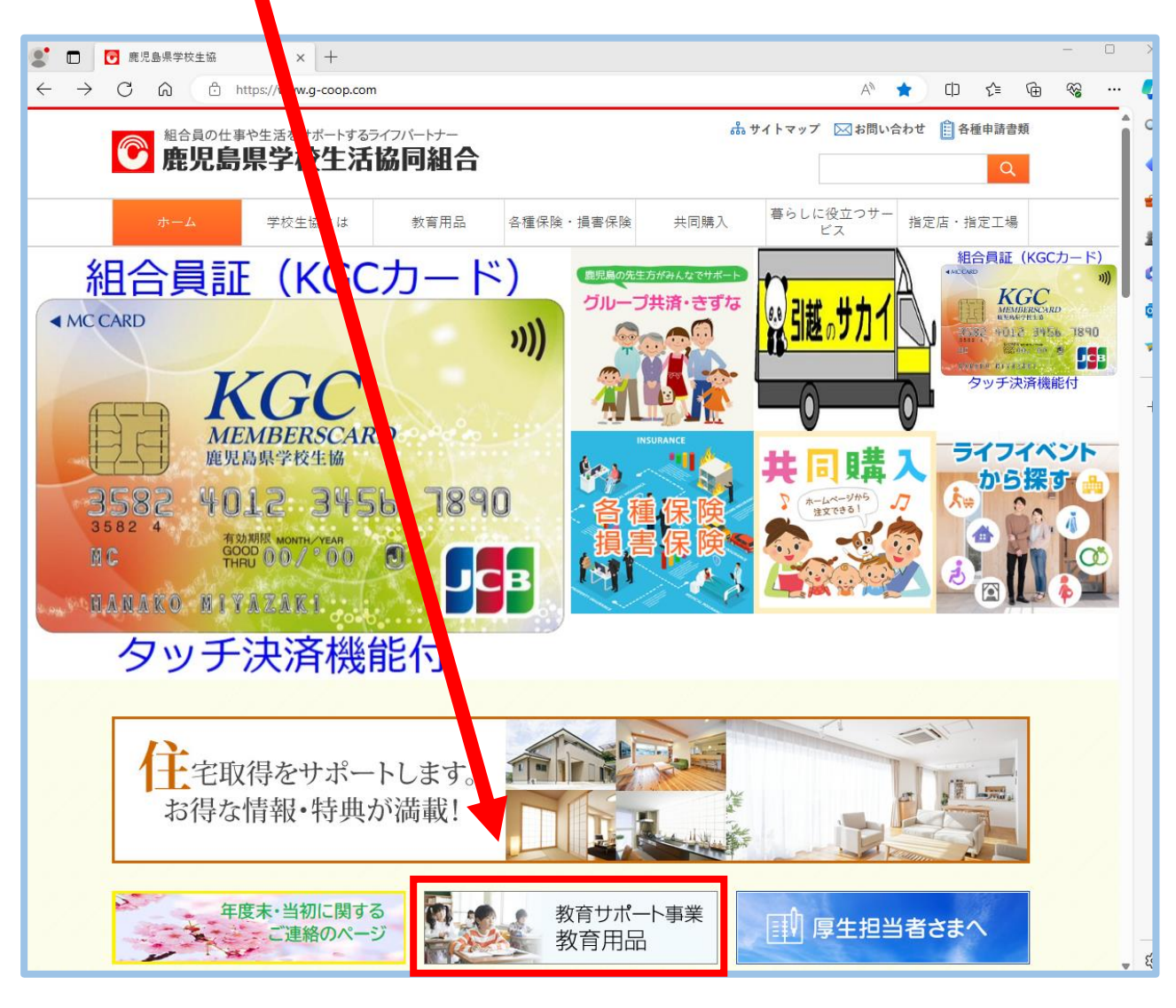

①ここをクリック

#### ② 学校図書館用図書 をクリック。

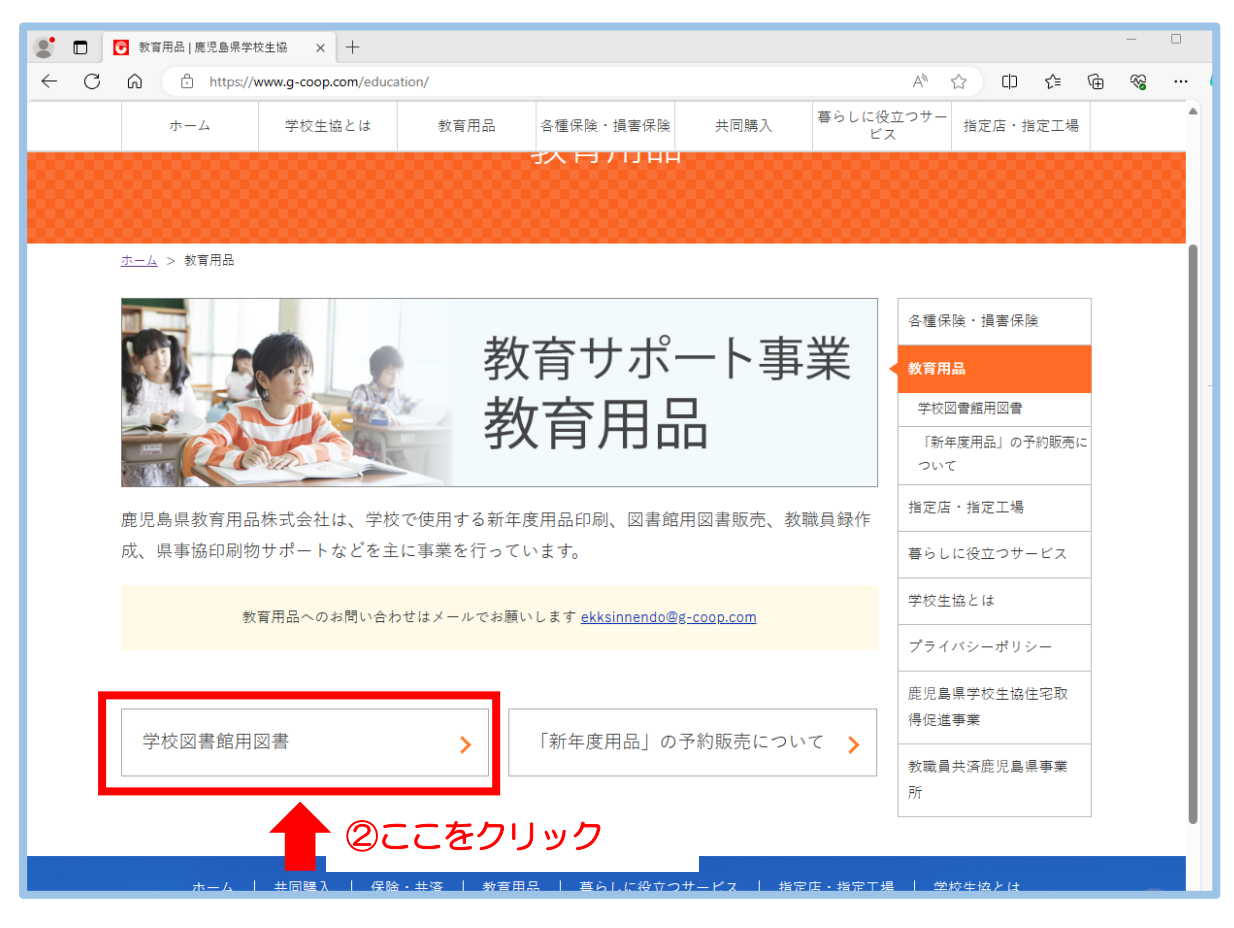

# ③ 『ぶっくワールド』 をクリック。

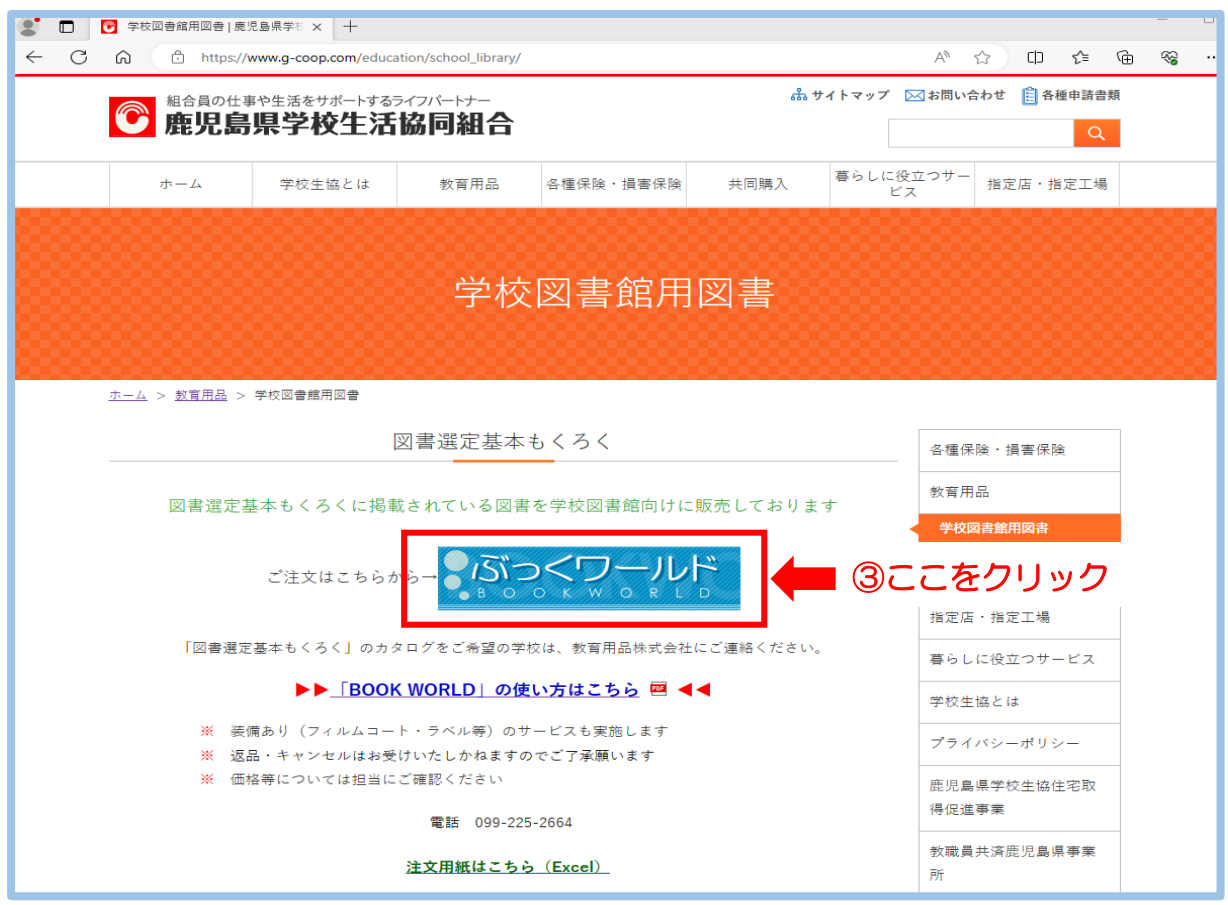

この画面がでます。

・ISBN と書名から検索する場合には・・・④『書籍詳細検索』をクリック。

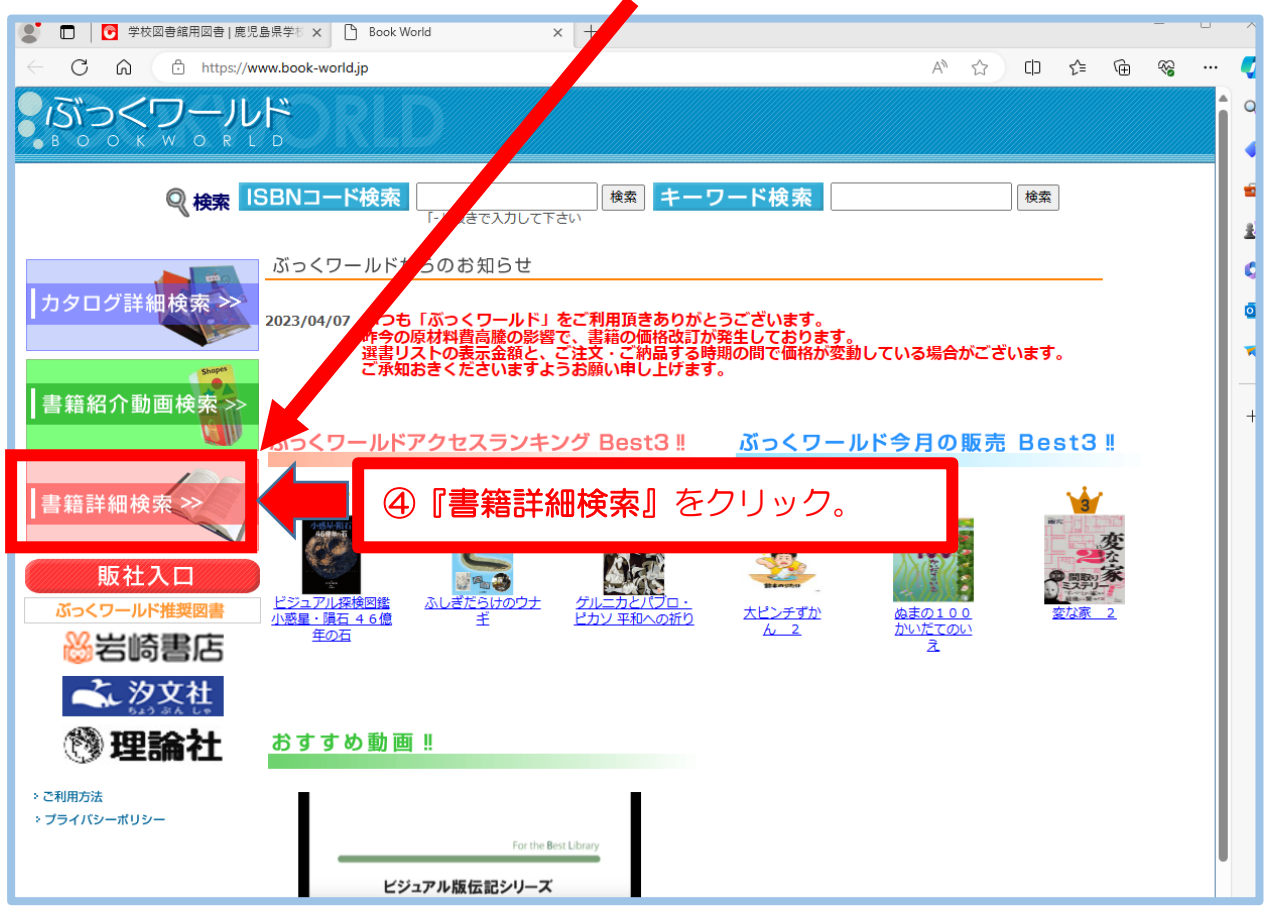

#### 『書籍詳細検索』をすると下記の様な書籍検索画面がでます。

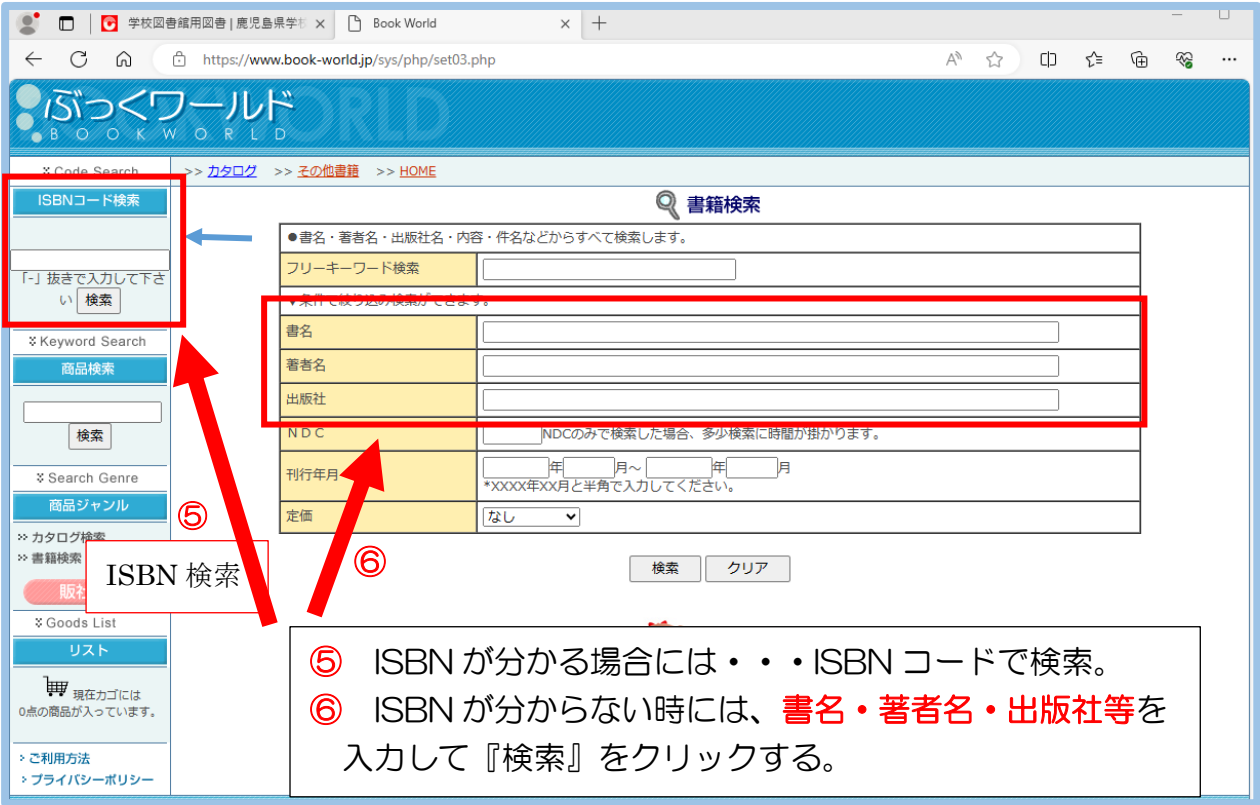

検索をすると、下記の検索結果画面になります。

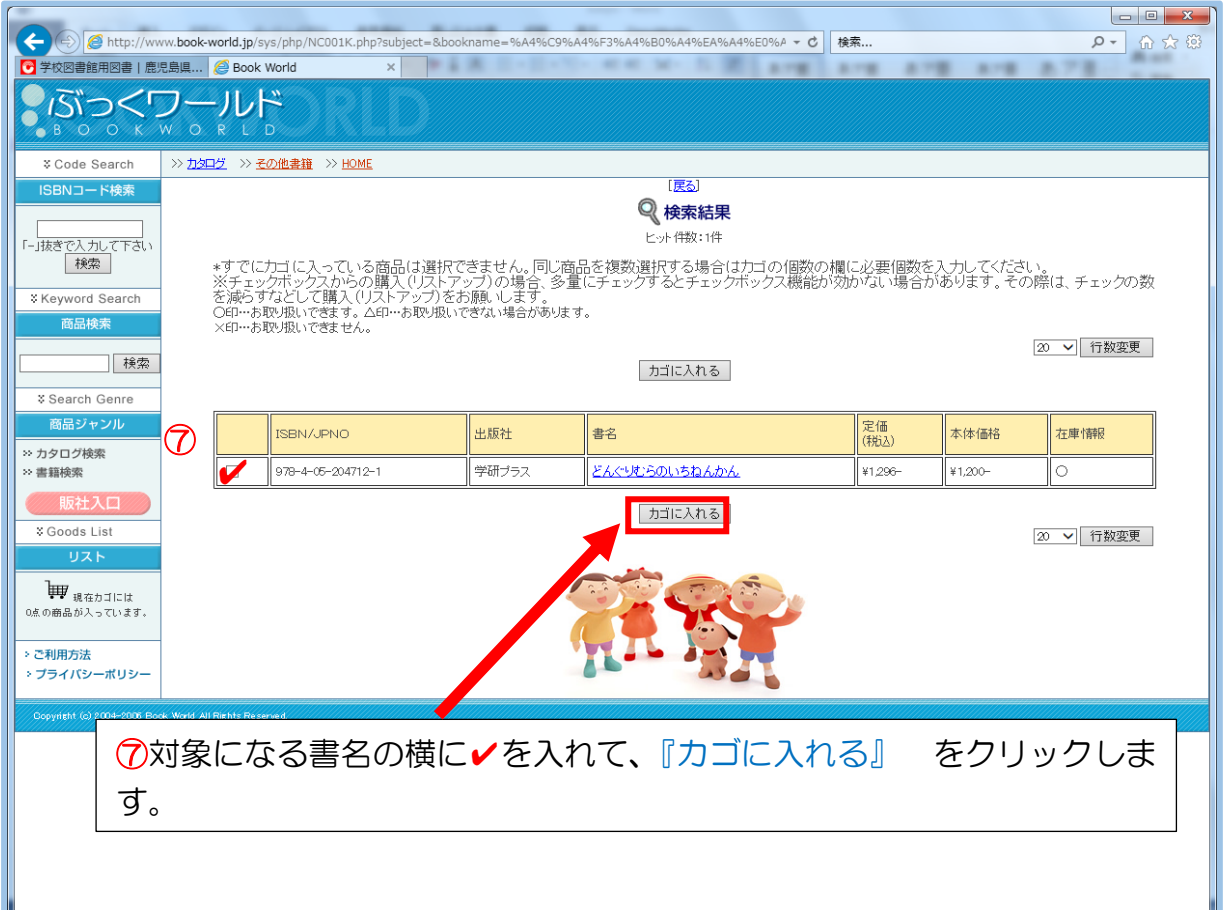

クリックすると下記の画面がでます。

さらに注文をする時には『リストアップを続ける』をクリックして、書籍検索画面 から再度、書名・著者名・出版社等の入力をお願いします。

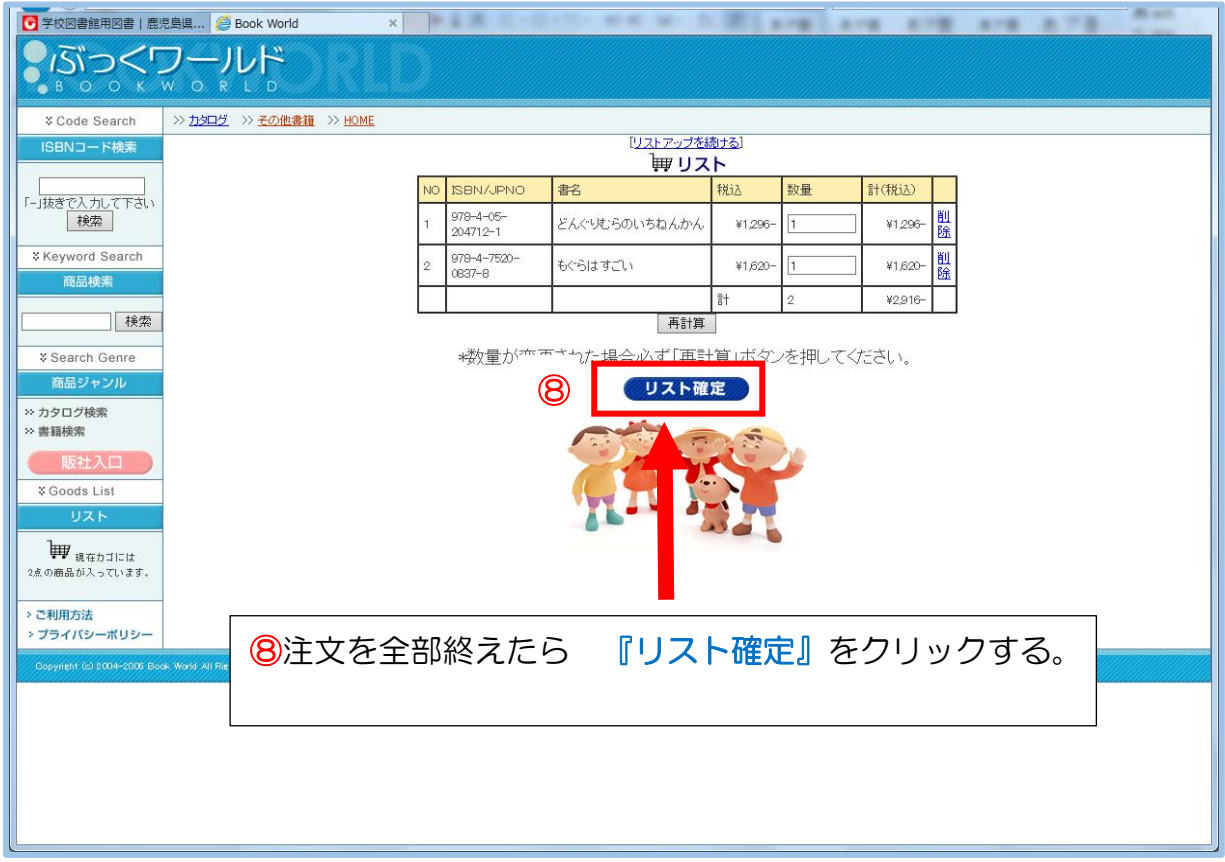

## リスト確定をクリックすると下記の画面がでます。 学校名を〇〇〇小学校と入力して、『選書リスト印刷』をしてください。

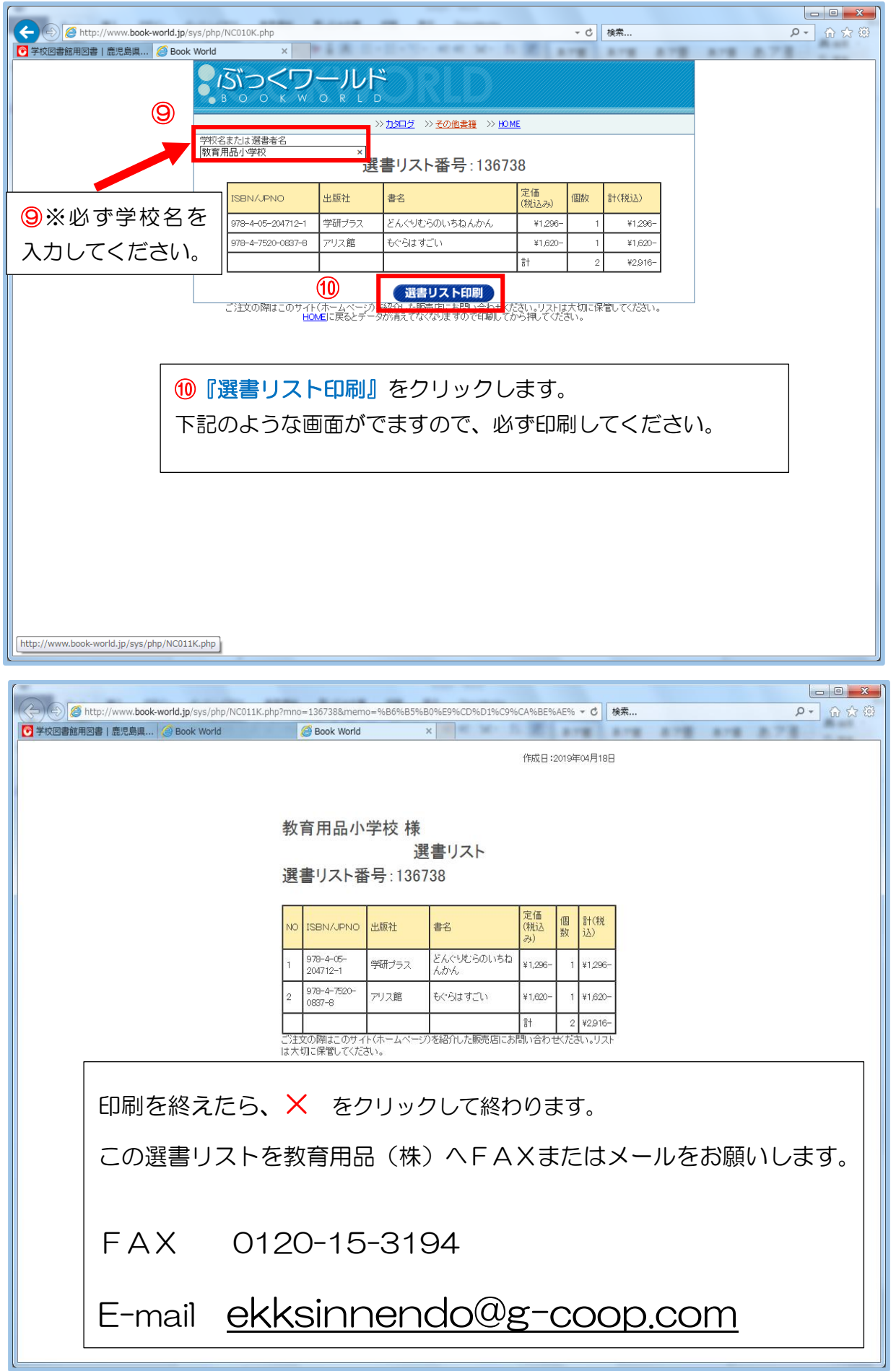